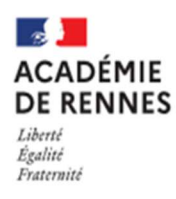

# **COMMENT DEMANDER EN LIGNE SA VOIE D'ORIENTATION** après la 3<sup>e</sup> ?

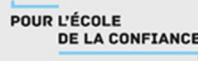

### **Je me connecte au téléservice orientation :**

Se rendre sur Toutatice avec son compte EduConnect, cliquer sur "Scolarité Services 2<sup>d</sup> degré"

Dans « mes applications » cliquez sur

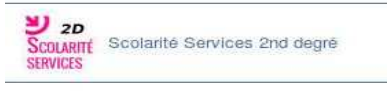

#### Cliquer sur la rubrique orientation

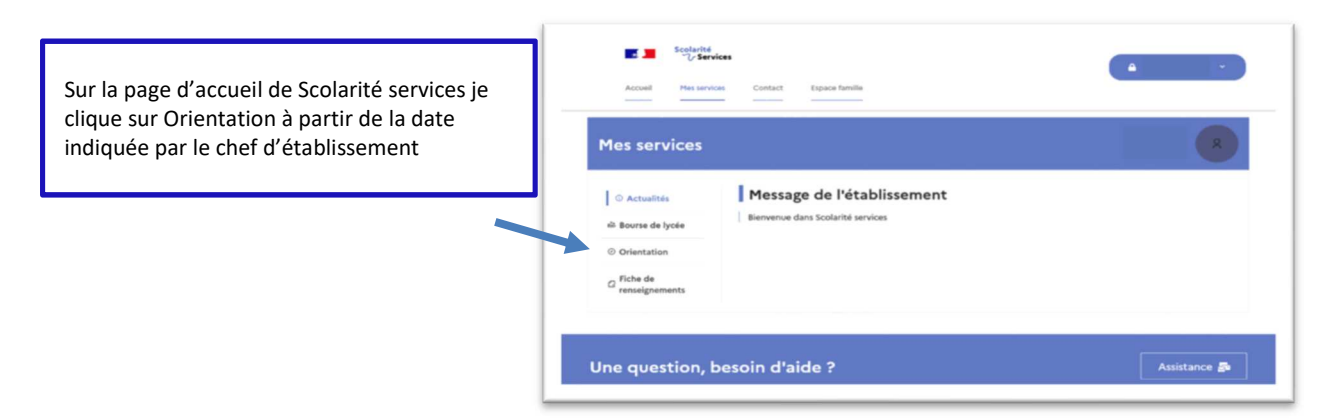

## **Sur le téléservice orientation, je dois :**

**Saisir des intentions provisoires (au moins 1 intention et jusqu'à 3) A partir du 21/02/2022 et jusqu'au 11/03/2022.** 

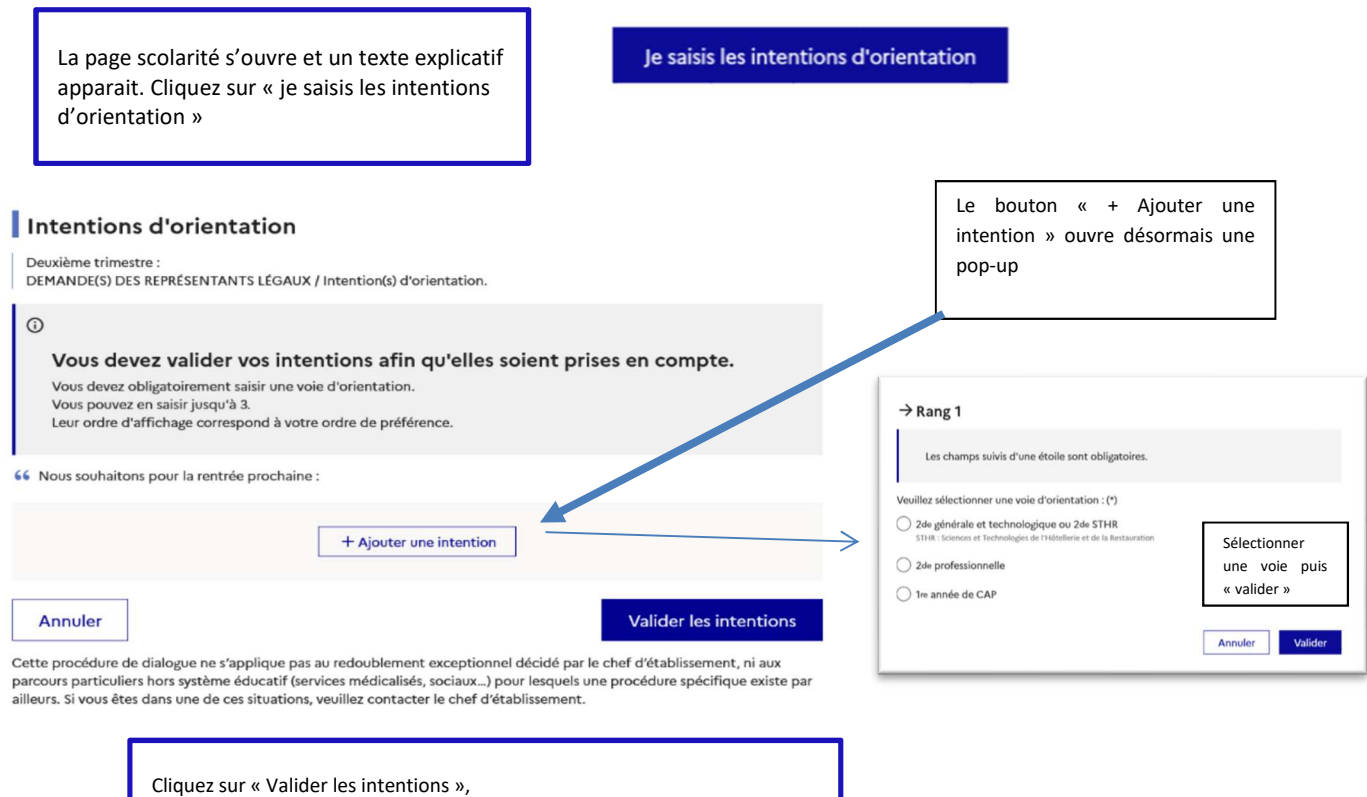

un courriel récapitulatif est envoyé aux représentants légaux.

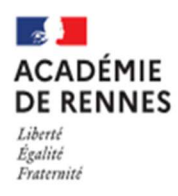

## **COMMENT DEMANDER EN LIGNE SA VOIE D'ORIENTATION** après la 3<sup>e</sup>?

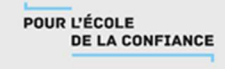

### **Prendre connaissance de l'avis provisoire d'orientation du conseil de classe à partir du 08/04/2022.**

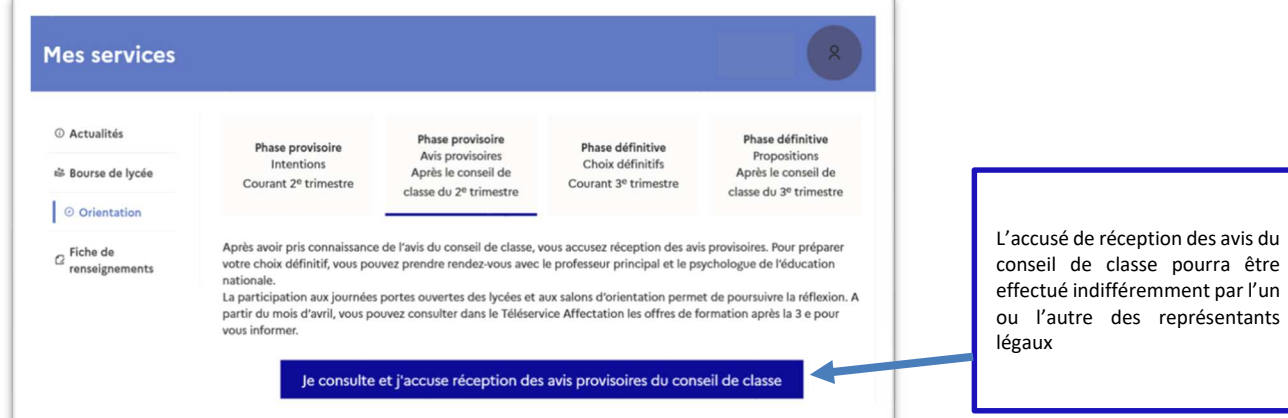

#### **Pour le 3<sup>e</sup> trimestre** :

- **Je saisis le ou les choix définitifs pour mon enfant avant le 27/05/2022**
- **Après le conseil de classe, je prends connaissance de la proposition du conseil de classe saisie en ligne par l'établissement et j'y réponds.**